# Package 'rvest'

July 25, 2020

<span id="page-0-0"></span>Title Easily Harvest (Scrape) Web Pages Version 0.3.6 Description Wrappers around the 'xml2' and 'httr' packages to make it easy to download, then manipulate, HTML and XML. License GPL-3 URL <http://rvest.tidyverse.org/>, <https://github.com/tidyverse/rvest> BugReports <https://github.com/tidyverse/rvest/issues> Depends  $R$  ( $>=$  3.2), xml2 **Imports** httr  $(>= 0.5)$ , magrittr, selectr **Suggests** covr, knitr, png, rmarkdown, spelling, stringi  $(>= 0.3.1)$ , testthat VignetteBuilder knitr Encoding UTF-8 Language en-US LazyData true RoxygenNote 7.1.1 NeedsCompilation no Author Hadley Wickham [aut, cre], RStudio [cph] Maintainer Hadley Wickham <hadley@rstudio.com> Repository CRAN Date/Publication 2020-07-25 21:50:02 UTC

# R topics documented:

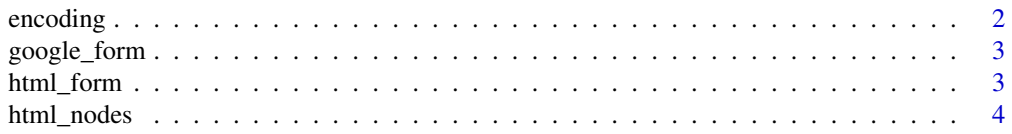

#### <span id="page-1-0"></span>2 encoding the contract of the contract of the contract of the contract of the contract of the contract of the contract of the contract of the contract of the contract of the contract of the contract of the contract of the

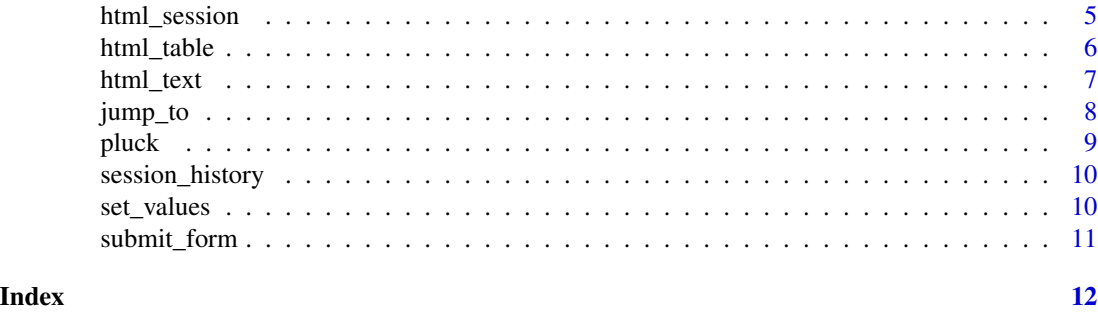

encoding *Guess and repair faulty character encoding.*

#### Description

These functions help you respond to web pages that declare incorrect encodings. You can use guess\_encoding to figure out what the real encoding is (and then supply that to the encoding argument of html), or use repair\_encoding to fix character vectors after the fact.

# Usage

guess\_encoding(x)

repair\_encoding(x, from = NULL)

#### Arguments

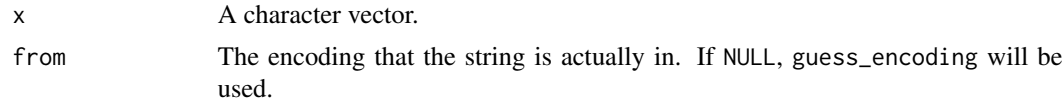

#### stringi

These function are wrappers around tools from the fantastic stringi package, so you'll need to make sure to have that installed.

# Examples

```
# A file with bad encoding included in the package
path <- system.file("html-ex", "bad-encoding.html", package = "rvest")
x \le - read_html(path)
x %>% html_nodes("p") %>% html_text()
guess_encoding(x)
# Two valid encodings, only one of which is correct
read_html(path, encoding = "ISO-8859-1") %>% html_nodes("p") %>% html_text()
read_html(path, encoding = "ISO-8859-2") %>% html_nodes("p") %>% html_text()
```
<span id="page-2-0"></span>

#### Description

Make link to google form given id

# Usage

google\_form(x)

# Arguments

x Unique identifier for form

#### Examples

google\_form("1M9B8DsYNFyDjpwSK6ur\_bZf8Rv\_04ma3rmaaBiveoUI")

html\_form *Parse forms in a page.*

#### Description

Parse forms in a page.

### Usage

html\_form(x)

# Arguments

x A node, node set or document.

#### See Also

HTML 4.01 form specification: <http://www.w3.org/TR/html401/interact/forms.html>

#### Examples

```
html_form(read_html("https://hadley.wufoo.com/forms/libraryrequire-quiz/"))
html_form(read_html("https://hadley.wufoo.com/forms/r-journal-submission/"))
```

```
box_office <- read_html("http://www.boxofficemojo.com/movies/?id=ateam.htm")
box_office %>% html_node("form") %>% html_form()
```
<span id="page-3-1"></span><span id="page-3-0"></span>

#### Description

More easily extract pieces out of HTML documents using XPath and CSS selectors. CSS selectors are particularly useful in conjunction with <http://selectorgadget.com/>: it makes it easy to find exactly which selector you should be using. If you haven't used CSS selectors before, work your way through the fun tutorial at <http://flukeout.github.io/>

#### Usage

html\_nodes(x, css, xpath) html\_node(x, css, xpath)

#### Arguments

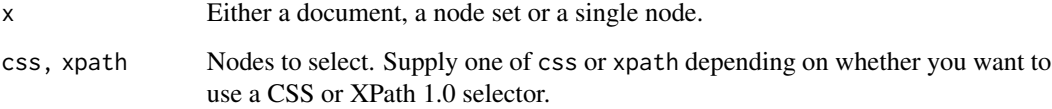

#### html\_node vs html\_nodes

html\_node is like [[ it always extracts exactly one element. When given a list of nodes, html\_node will always return a list of the same length, the length of  $html$  nodes might be longer or shorter.

#### CSS selector support

CSS selectors are translated to XPath selectors by the selectr package, which is a port of the python cssselect library, <https://pythonhosted.org/cssselect/>.

It implements the majority of CSS3 selectors, as described in [http://www.w3.org/TR/2011/](http://www.w3.org/TR/2011/REC-css3-selectors-20110929/) [REC-css3-selectors-20110929/](http://www.w3.org/TR/2011/REC-css3-selectors-20110929/). The exceptions are listed below:

- Pseudo selectors that require interactivity are ignored: :hover, :active, :focus, :target, :visited
- The following pseudo classes don't work with the wild card element, \*: \*:first-of-type, \*:lastof-type, \*:nth-of-type, \*:nth-last-of-type, \*:only-of-type
- It supports : contains(text)
- You can use !=, [foo!=bar] is the same as :not([foo=bar])
- :not() accepts a sequence of simple selectors, not just single simple selector.

# <span id="page-4-0"></span>html\_session 5

#### Examples

```
# CSS selectors ----------------------------------------------
url <- paste0(
  "https://web.archive.org/web/20190202054736/",
  "https://www.boxofficemojo.com/movies/?id=ateam.htm"
\lambdaateam <- read_html(url)
html_nodes(ateam, "center")
html_nodes(ateam, "center font")
html_nodes(ateam, "center font b")
# But html_node is best used in conjunction with %>% from magrittr
# You can chain subsetting:
ateam %>% html_nodes("center") %>% html_nodes("td")
ateam %>% html_nodes("center") %>% html_nodes("font")
td <- ateam %>% html_nodes("center") %>% html_nodes("td")
td
# When applied to a list of nodes, html_nodes() returns all nodes,
# collapsing results into a new nodelist.
td %>% html_nodes("font")
# html_node() returns the first matching node. If there are no matching
# nodes, it returns a "missing" node
if (utils::packageVersion("xml2") > "0.1.2") {
  td %>% html_node("font")
}
# To pick out an element at specified position, use magrittr::extract2
# which is an alias for [[
library(magrittr)
ateam %>% html_nodes("table") %>% extract2(1) %>% html_nodes("img")
ateam %>% html_nodes("table") %>% `[[`(1) %>% html_nodes("img")
# Find all images contained in the first two tables
ateam %>% html_nodes("table") %>% `[`(1:2) %>% html_nodes("img")
ateam %>% html_nodes("table") %>% extract(1:2) %>% html_nodes("img")
# XPath selectors ---------------------------------------------
# chaining with XPath is a little trickier - you may need to vary
# the prefix you're using - // always selects from the root node
# regardless of where you currently are in the doc
ateam %>%
  html_nodes(xpath = "//center//font//b") %>%
  html_nodes(xpath = "//b")
```
html\_session *Simulate a session in an html browser.*

#### **Description**

Simulate a session in an html browser.

#### Usage

```
html_session(url, ...)
```
is.session(x)

#### Arguments

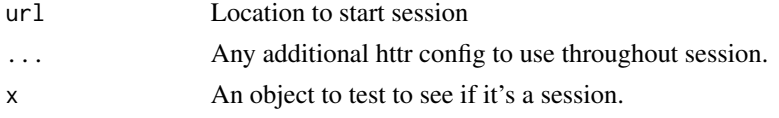

# Methods

A session object responds to a combination of httr and html methods: use [httr::cookies\(\)](#page-0-0), [httr::headers\(\)](#page-0-0), and [httr::status\\_code\(\)](#page-0-0) to access properties of the request; and [html\\_nodes\(\)](#page-3-1) to access the html.

# Examples

# http://stackoverflow.com/questions/15853204

```
s <- html_session("http://hadley.nz")
s %>% jump_to("hadley-wickham.jpg") %>% jump_to("/") %>% session_history()
s %>% jump_to("hadley-wickham.jpg") %>% back() %>% session_history()
s %>% follow_link(css = "p a")
```
html\_table *Parse an html table into a data frame.*

# Description

Parse an html table into a data frame.

#### Usage

```
html_table(x, header = NA, trim = TRUE, fill = FALSE, dec = ".")
```
#### Arguments

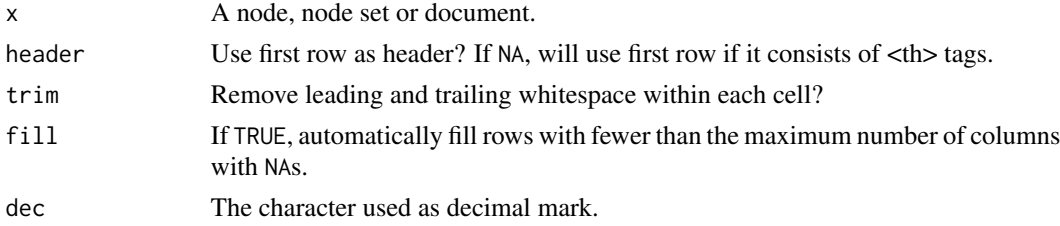

<span id="page-5-0"></span>

#### <span id="page-6-0"></span>html\_text 7

#### Assumptions

html\_table currently makes a few assumptions:

- No cells span multiple rows
- Headers are in the first row

# Examples

```
sample1 <- minimal_html("<table>
  <tr><th>Col A</th><th>Col B</th></tr>
  <tr>>td>1</td><td>x</td></tr>
  <tr>>td>4</td><td>y</td></tr>
  <tr>><td>10</td><td>z</td></tr>
</table>")
sample1 %>%
  html_node("table") %>%
  html_table()
# Values in merged cells will be duplicated
sample2 <- minimal_html("<table>
  <tr>><th>A</th><th>B</th><th>C</th></tr>
  <tr>><td>1</td><td>2</td><td>3</td></tr>
  <tr>>td colspan='2'>4</td><td>5</td></tr>
  <tr>>td>6</td><td colspan='2'>7</td></tr>
</table>")
sample2 %>%
  html_node("table") %>%
  html_table()
# If the table is badly formed, and has different number of columns
# in each row, use `fill = TRUE` to fill in the missing values
sample3 <- minimal_html("<table>
  <tr>><th>A</th><th>B</th><th>C</th></tr>
  <tr>>td colspan='2'>1</td><td>2</td></tr>
  <tr>>td colspan='2'>3</td></tr>
  <tr>><td>4</td></tr>
</table>")
sample3 %>%
  html_node("table") %>%
  html_table(fill = TRUE)
```
html\_text *Extract attributes, text and tag name from html.*

#### Description

Extract attributes, text and tag name from html.

# Usage

```
html_text(x, trim = FALSE)
html_name(x)
html_children(x)
html_attrs(x)
html_attr(x, name, default = NA_character_)
```
# Arguments

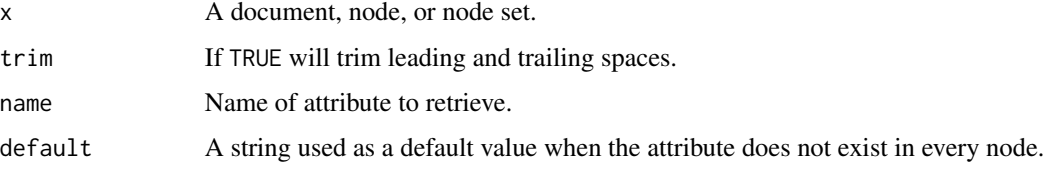

# Value

html\_attr, html\_tag and html\_text, a character vector; html\_attrs, a list.

#### Examples

```
movie <- read_html("https://en.wikipedia.org/wiki/The_Lego_Movie")
cast <- html_nodes(movie, "tr:nth-child(8) .plainlist a")
html_text(cast)
html_name(cast)
html_attrs(cast)
html_attr(cast, "href")
```
jump\_to *Navigate to a new url.*

# Description

jump\_to() takes a url (either relative or absolute); follow\_link takes an expression that refers to a link (an <a> tag) on the current page.

### Usage

 $jump_to(x, url, ...)$ follow\_link(x, i, css, xpath, ...)

<span id="page-7-0"></span>

#### <span id="page-8-0"></span>pluck the contract of the contract of the contract of the contract of the contract of the contract of the contract of the contract of the contract of the contract of the contract of the contract of the contract of the cont

# Arguments

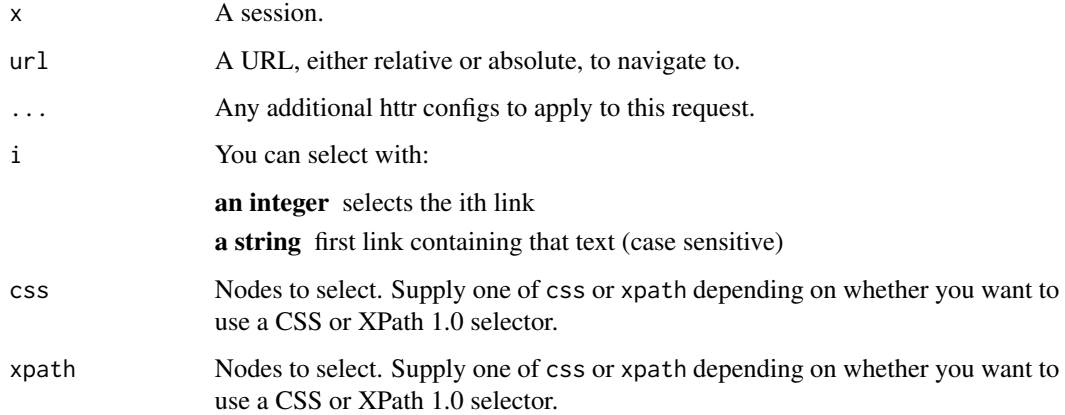

# Examples

```
s <- html_session("http://hadley.nz")
s <- s %>% follow_link("github")
s <- s %>% back()
s %>% follow_link("readr")
```
pluck *Extract elements of a list by position.*

# Description

Extract elements of a list by position.

# Usage

pluck(x, i, type)

# Arguments

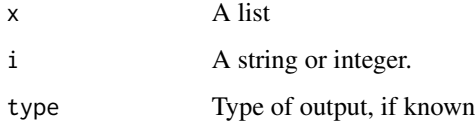

<span id="page-9-0"></span>session\_history *History navigation tools*

# Description

History navigation tools

# Usage

session\_history(x)

back(x)

# Arguments

x A session.

set\_values *Set values in a form.*

# Description

Set values in a form.

### Usage

set\_values(form, ...)

# Arguments

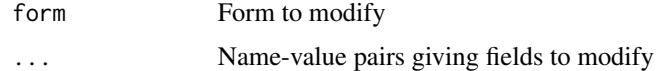

# Value

An updated form object

# Examples

```
search <- html_form(read_html("http://www.google.com"))[[1]]
set_values(search, q = "My little pony")
set_values(search, hl = "fr")
## Not run: set_values(search, btnI = "blah")
```
<span id="page-10-0"></span>

# Description

Submit a form back to the server.

# Usage

submit\_form(session, form, submit = NULL, ...)

# Arguments

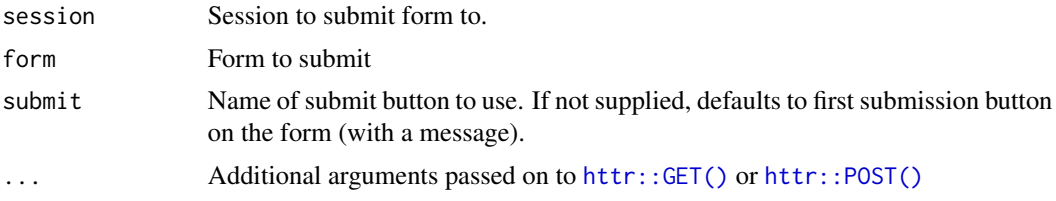

# Value

If successful, the parsed html response. Throws an error if http request fails.

# <span id="page-11-0"></span>Index

back *(*session\_history*)*, [10](#page-9-0) encoding, [2](#page-1-0) follow\_link *(*jump\_to*)*, [8](#page-7-0) google\_form, [3](#page-2-0) guess\_encoding *(*encoding*)*, [2](#page-1-0) html\_attr *(*html\_text*)*, [7](#page-6-0) html\_attrs *(*html\_text*)*, [7](#page-6-0) html\_children *(*html\_text*)*, [7](#page-6-0) html\_form, [3](#page-2-0) html\_name *(*html\_text*)*, [7](#page-6-0) html\_node *(*html\_nodes*)*, [4](#page-3-0) html\_nodes, [4](#page-3-0) html\_nodes(), *[6](#page-5-0)* html\_session, [5](#page-4-0) html\_table, [6](#page-5-0) html\_text, [7](#page-6-0) httr::cookies(), *[6](#page-5-0)* httr::GET(), *[11](#page-10-0)* httr::headers(), *[6](#page-5-0)* httr::POST(), *[11](#page-10-0)* httr::status\_code(), *[6](#page-5-0)* is.session *(*html\_session*)*, [5](#page-4-0) jump\_to, [8](#page-7-0) pluck, [9](#page-8-0) repair\_encoding *(*encoding*)*, [2](#page-1-0) session\_history, [10](#page-9-0) set\_values, [10](#page-9-0) submit\_form, [11](#page-10-0)